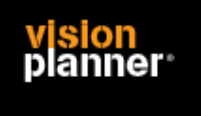

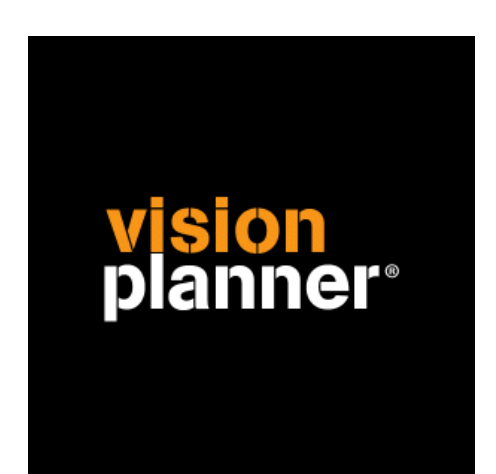

# SAP ECC 6.0 Visionplanner

Visionplanner

21 april 2009

Import ID 0278

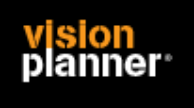

# **Versies**

Deze import is getest met de volgende programma versies:

SAP ECC v6.0

### **Randvoorwaarden**

Om deze import te kunnen gebruiken, moeten de volgende gegevens bekend zijn:

- Gebruikersnaam en wachtwoord voor toegang tot de gegevens
- Mogelijkheid tot exporteren en opslag van bestand op lokale schijf.

## **Gegevens**

Deze import kan de volgende gegevens uitlezen:

- Grootboekrekeningnummer
- Grootboekrekening naam
- Bedrag debet
- Bedrag credit

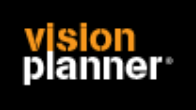

Configureren

# **Exporteren**

Voor exporteren stelt u de grootboekrekeningsaldi zoals:

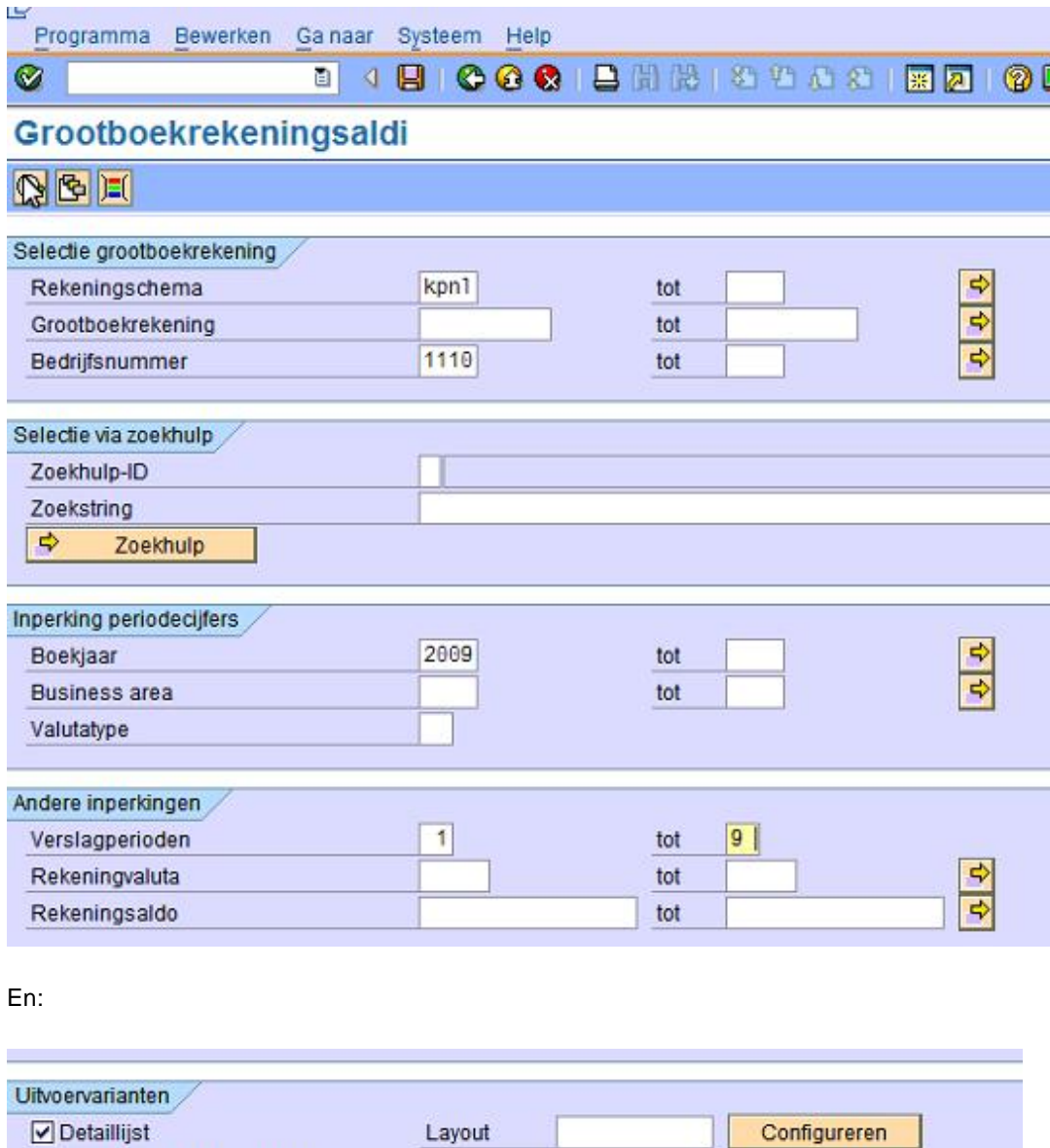

(Andere onderdelen zijn niet geselecteerd of ingevuld)

Totl. van alle bedr.nummers

Layout

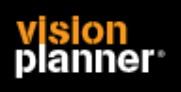

#### **Visionplanner**  Beschrijving inlezen externe gegevens

Voer deze instelling uit en een overzicht verschijnt zoals:

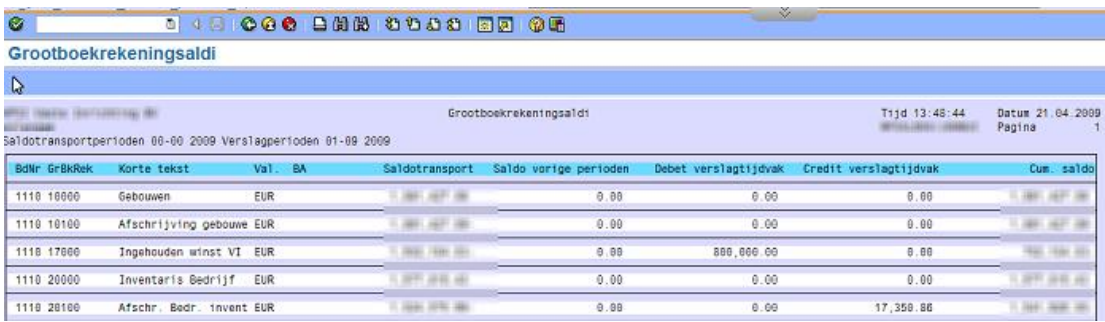

# Kies nu voor opslaan bestand zoals:<br>Lijst Bewerken, Ganaar, Systeem, Help

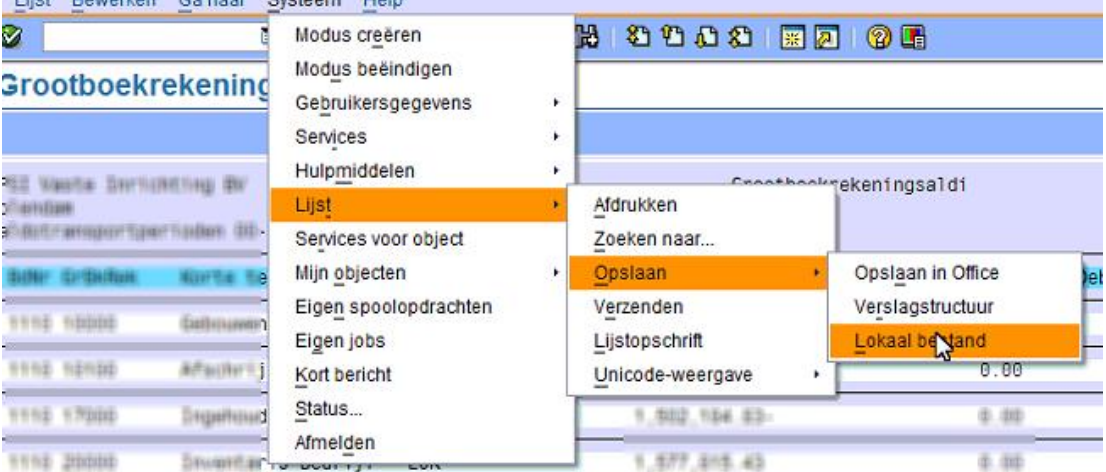

#### Kies voor niet geconverteerd zoals:

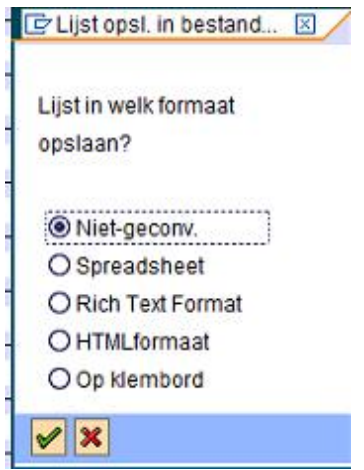

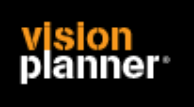

Sla het bestand nu op met de extensie .txt zoals:

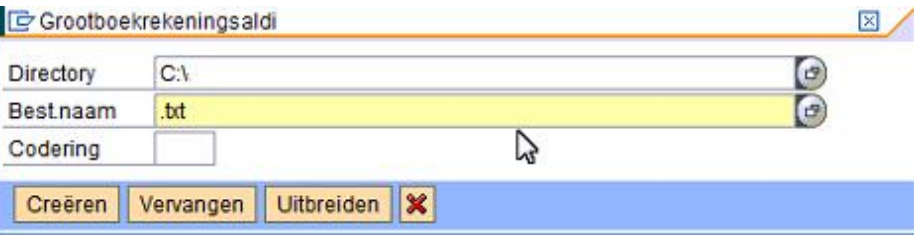

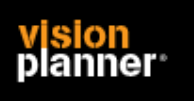

Import - instellingen

Open het juiste Visionplanner bestand (\*.vp)

#### **Kies in het menu '**Actuele cijfers**' de optie '**Importeren**'**

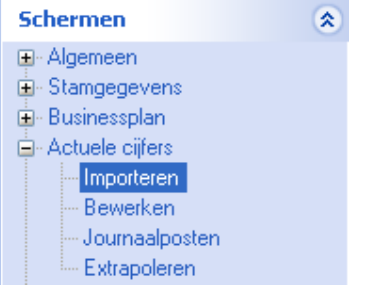

Klik op de knop '**Bewerken**', een nieuw venster verschijnt waar u de gewenste bestandstype kunt kiezen.

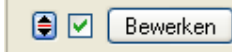

Kies de juiste administratie.

Nu kunt u het geëxporteerde bestand kiezen dmv de knop "Administratie". Eventueel kunt u specifieke instellingen plegen en/of de inhoud controleren via "Kolommen toewijzen".

#### **Importeren**

Het daadwerkelijk importeren van gegevens wordt in dit document niet besproken. U kunt het onderdeel import in de Visionplanner helpfile terugvinden. Indien u in het schermpje zoals hierboven aangegeven bent kunt u ook F1 drukken.